# **KWVA DB Output Forms Available to Chapters and Departments**

### **Printed output**

The KWVA DB System has only one printed output format available to users with all levels of system access,  $+1$  to  $+3$ . This is generally adequate for printer output. An example of this for CID169 is shown below.

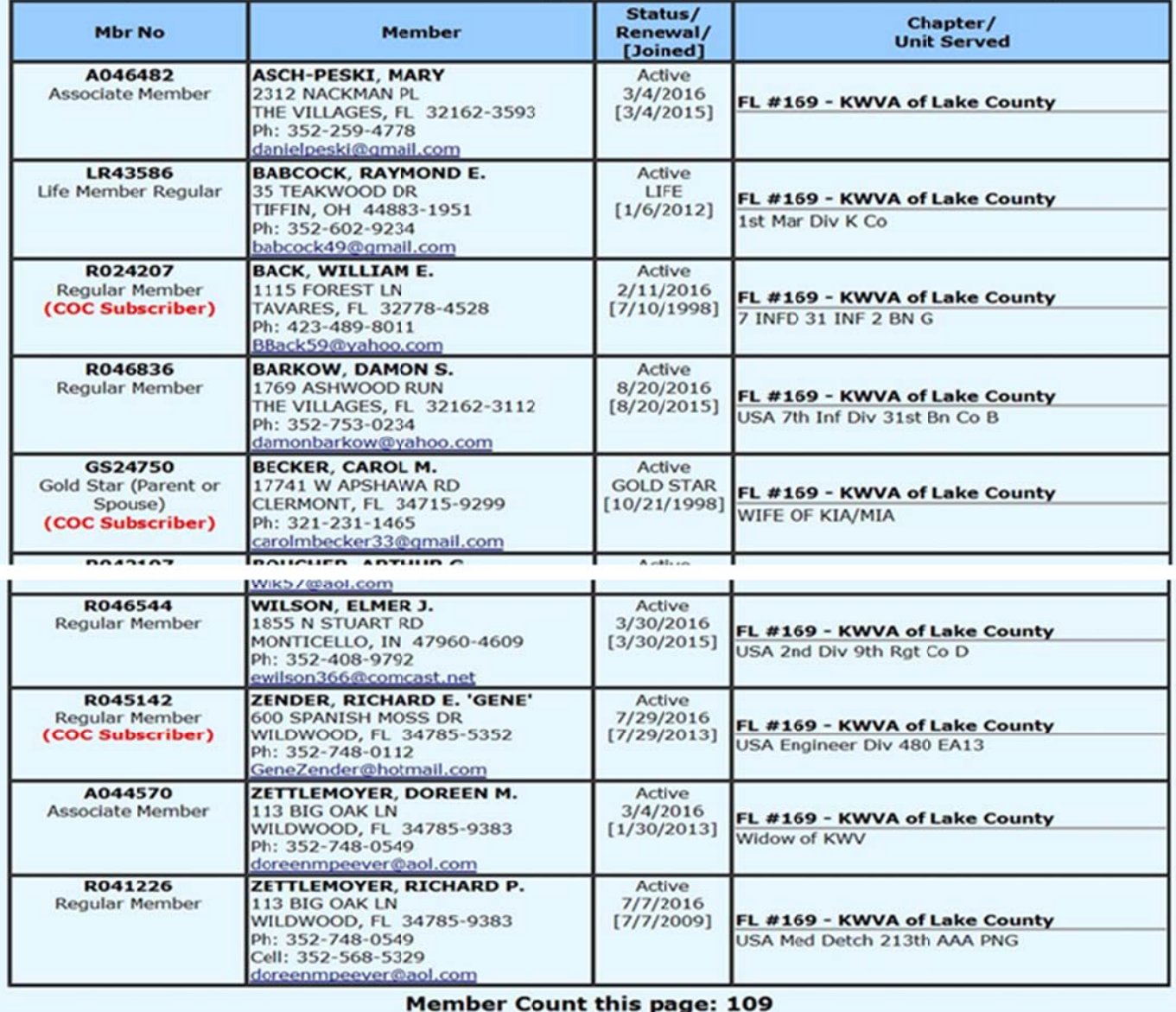

(Please note two of the members, Babcock near the beginning, and Wilson in the end snippet are from OH and IN; respectively. This illustrates what I meant in earlier sections about the Department search constraints (filters) causing inaccurate results.)

There are a myriad of report output formats Chapters and Departments need if they are to use the DB for managing their entities. Many examples come to mind.

## **Deceased Members Reports**

One that both Chapters and Departments need is the capacity to retrieve and print their deceased members in a usable format. Normally this is simply, Name and Year of Death order.

The most useful format the DB System provides for this purpose is the one that is available from the non-secure part of www.kwva.org. This is the IN MEMORIUM option available from both the left and right side menus. A portion of this report for CID169 is shown b below.

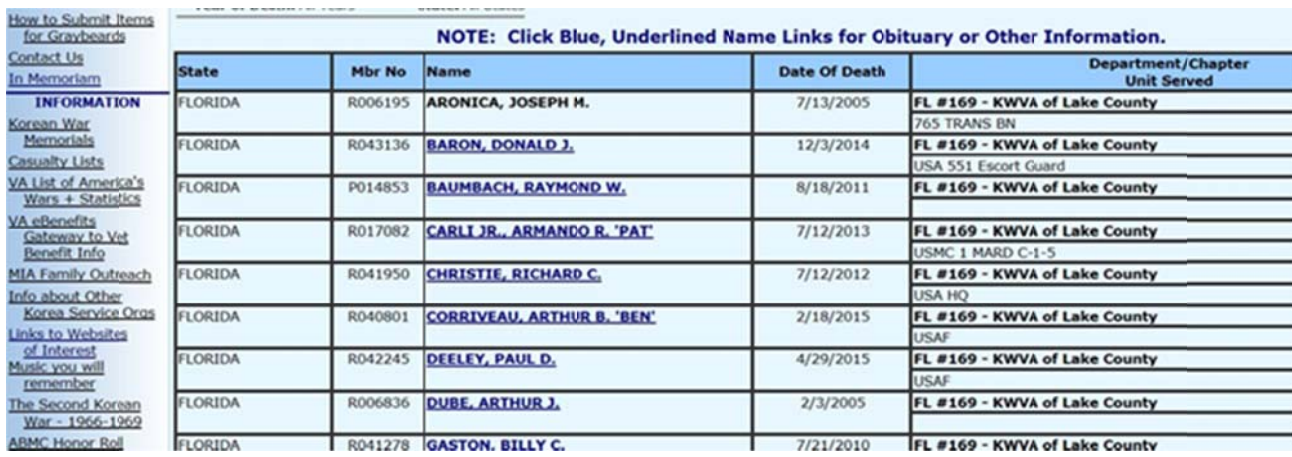

However, while this output is satisfactory, it needs to be in order of the Date of Death. *So, this is a request to add a Date of Death sort capability to the IN MEMORIUM cur*rent report.

#### **Special l Printed O Output—a an idea**

Thirty-five years ago, before there was Access, Excel, even the personal computer, I wrote a program in Databus Language that enabled an analyst, in conjunction with the end user, to specify the fields that were to be printed from any data file on the Datapoint system.

Once this was done, the program then wrote a Databus program that the end user could then execute to print their reports. This greatly accelerated the process of getting information out of the computer in a format that the end user desired.

I do not know whether such a utility is available with Access. Operationally, it would execute as follows:

- $\triangleright$  I do a retrieval or query,
- $\triangleright$  the System would then ask me if I want the Standard or a Selective print output,
- $\triangleright$  I chose Selective,
- $\triangleright$  the System would then give me a list of field names from which I could check the ones I want (e.g., LNAME, FNAME, YJOIN, DDEATH, EMAIL, PHONE, etc.,
- $\triangleright$  The System would then provide a printed output containing those field names selected.

So much for theory, now I will turn my attention to the non-printed output.

## **System Output-Non-printed format**

The KWVA DB System also provides a couple of non-printed output techniques: Comma Separated Value exporting and Windows Copy and Paste.

## **CSV Output: Comma Separated Values**

There is another form of output that Mr. Doppelhammer added to the DB System some five or so years ago at my suggestion. It is named csv, or Comma Separated Value output.

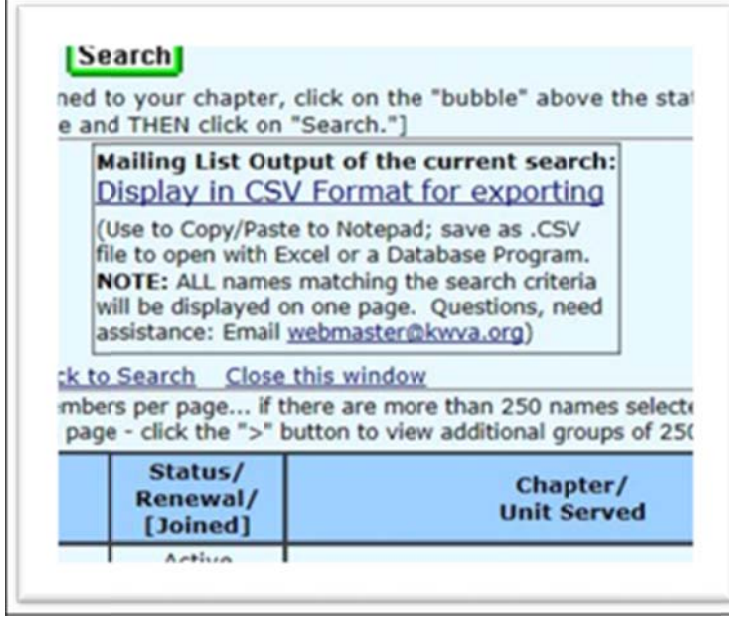

Nearly all reports provide the option for "CSV Format for exporting," as is shown at left in the small box in the middle.

(Note that it is "exporting" in terms of what the DB System is doing, but it is "importing" from the perspective of the receiving computer.)

CSV is a powerful component of the DB System's output capacity because it allows the System user to instead of printing the report on their printer, to bring the data

elements retrieved back (import or download) to the user's Personal Computer.

Once the downloaded information is saved on their computer, usually to an Excel file format, users can then rearrange, sort or reconfigure the downloaded information in whatever format they wish!

I will not address how this procedure works but want to say that once one understands how to do the procedure, it will take them less than one minute to execute.

This is a very powerful capability, but it requires another level of end user sophistication, they need to know Excel, and the benefits it offers.

#### *I find CSV Downloading extremely useful, and use it often.*

*But I find it has one slight shortcoming; it does not include all the data elements on the printed form, plus dates of Korean service. This is a request that this feature be added.* 

#### **Downloading with Windows Copy and Paste**

There is still another way a user can obtain information in the KWVA DB System and download it to their personal computers. That is the Windows Copy and Paste Commands.

I use this procedure more often than both Printing and CSV together.

To obtain material from the DB System with this procedure, the user first executes a standard retrieval of any form. However, instead of printing it on their personal computer's printer, they instead highlight the portion of the displayed results they want and then execute the Copy command (Control +A to select followed by Control +c to copy to the clipboard).

This places the highlighted material in the Clipboard of the user's personal computer (hence executing a download operation from the DB computer to the user's computer).

The user then opens an application on their computer that will accept the material copied to the clipboard, and Pastes the downloaded material into an application (Control +V). Normally, I place the material I download in Excel because it is most easily rearranged as I wish.

An example of this process is one where I take the output from the retrieval "Dept/Chapter Searchable BRIEF Summary List w/Member Counts (1+)" and transform it into an Excel sheet that shows Chapter total membership by rank (below). (Note: all KWVA Active Chapters are converted; this just shows the top 10.)

This is not a procedure supported by the DB System, but it is a common way for one to capture information from any online system and move it on their own computer.

For a complete explanation on how to use Copy and Paste, please go to: http://cid169.kwva.org/ and select the brown "Manual" button on the left, and then click on the Copy and Paste link. Specific examples are provided.

#####

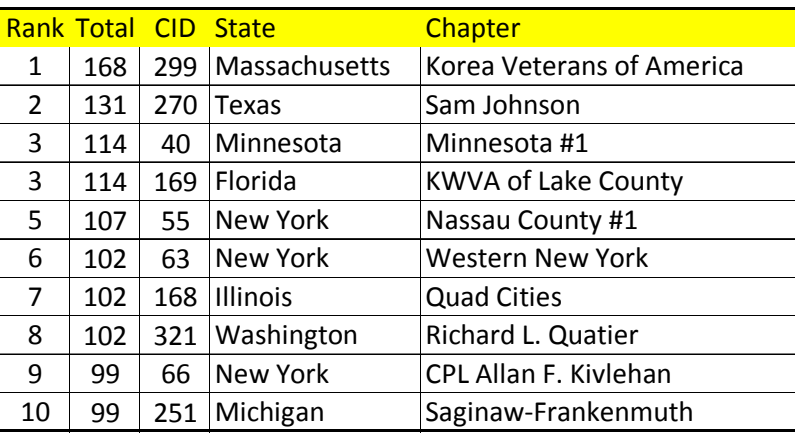